# Catalyst 9000スイッチでの出力ドロップについ て

内容 はじめに 前提条件 要件 使用するコンポーネント 背景説明 確認 影響を受けるインターフェイスの特定 着信インターフェイスと発信インターフェイスの特定 バッファ割り当て トラブルシュート バッファ割り当ての変更 キュー単位バッファの変更 Wiresharkによる出力ドロップの分析 代替アプローチ 関連情報

# はじめに

このドキュメントでは、UADP ASICベースのCatalyst 9000シリーズプラットフォームで高速イン ターフェイスの出力ドロップをトラブルシューティングする方法について説明します。

## 前提条件

### 要件

次の項目に関する知識があることが推奨されます。

- 標準的なQoSの概念
- モジュラQoSコマンドラインインターフェイス(CLI)
- Wireshark

使用するコンポーネント

このドキュメントの情報は、次のソフトウェアとハードウェアのバージョンに基づいています。

- UADP 2.0およびUADP 3.0 ASICタイプ
- Catalyst 9200
- Catalyst 9300
- Catalyst 9400
- Catalyst 9500
- Catalyst 9600
- Cisco IOS® XE 16.Xまたは17.Xソフトウェア

注:シスコの他のプラットフォームでこれらの機能を有効にするために使用されるコマンド については、該当するコンフィギュレーション ガイドを参照してください。

このドキュメントの情報は、特定のラボ環境にあるデバイスに基づいて作成されました。このド キュメントで使用するすべてのデバイスは、クリアな(デフォルト)設定で作業を開始していま す。本稼働中のネットワークでは、各コマンドによって起こる可能性がある影響を十分確認して ください。

### 背景説明

高速インターフェイスでの出力廃棄は、あらゆるネットワーク環境で発生する問題であり、特に 10 Gbps以上のデータ転送速度をサポートするインターフェイスを扱う場合に問題となります。 出力のドロップは、パケットがネットワークに送信される前にインターフェイスによってドロッ プされると発生します。

出力廃棄が使用率の低いレベルで発生した場合、インターフェイス使用率がどのように解釈され るかは誤解されがちです。

- 1つのインターフェイスから送信されるトラフィックが多すぎると、そのインターフェイス のバッファが過負荷になり、出力廃棄が発生する可能性があります。インターフェイスのバ ッファが少なすぎると、出力ドロップの可能性も高くなります。
- 出力ドロップは、インターフェイスの速度と接続デバイスの速度の不一致によっても発生す る可能性があります。たとえば、10 Gbpsのインターフェイスが1 Gbpsのデータ転送速度だ けをサポートするデバイスに接続されている場合、デバイスの機能に合わせてデータレート を低下させることができない場合、そのインターフェイスはパケットをドロップできます。

しかし、ほとんどの場合、出力廃棄は、ポートバッファを使い果たしたマイクロバーストトラフ ィックによって引き起こされます。

- マイクロバーストとは、大量のトラフィックが非常に短時間で送信される現象を指し、通常 は数ミリ秒しか続かず、インターフェイスの使用可能な帯域幅を超えます。
- マイクロバーストが発生すると、ネットワークデバイスはトラフィックがネットワークに送 信できるようになるまでトラフィックをバッファリングする必要があります。バッファサイ ズを超えると、パケットは廃棄されます。

ネットワークトラフィックは、通常、リンクの平均使用率で測定されます(設定に応じて30秒か ら5分で測定)。この平均は安定した比較的均一なフローを示していますが、ミリ秒のスケールで 見ると、インターフェイス使用率は非常に高いバースト性を持つことが多くなります。

図 1. は、高速インターフェイスでの出力廃棄の根本的な原因を視覚的に示しています。

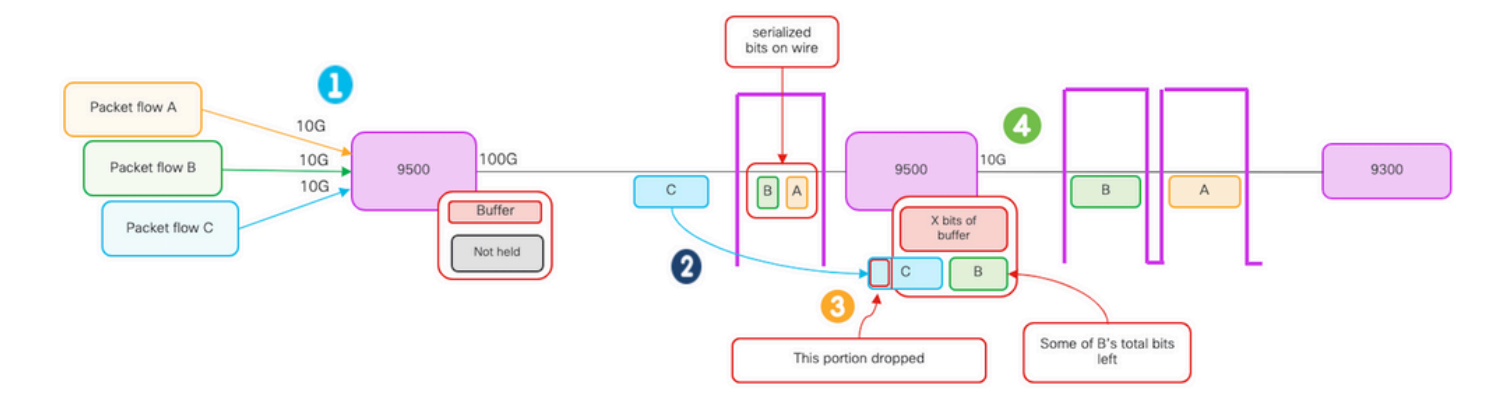

- 1. パケットフローA、B、およびCは、フロー内のビットのグループを表します。
- フローA、B、およびCは100Gインターフェイスを介して送信され、ネクストホップスイッ 2. チで受信されます。
- 3. Aおよび一部のBビットが10G出力インターフェイスから正常に転送されることを確認しま す。
	- ただし、フローCが到着すると、到着と同時にビットをデキューできないため、スイ ッチはフローBの一部のビットをバッファリングしました。
	- バッファがいっぱいになり、パケットCの残りのBビットとすべてのビットを保持でき なくなります。
	- 入力分類子が次のフレームの1ビットにもスペースがないと判断すると、パケット全体 が廃棄されます。
- 4. フローAとBの一部が10Gインターフェイスを介して送信されます。

インターフェイスの「速度/帯域幅」は両方ともある程度誤った呼び方をしています。

- 帯域幅=データ(ビット)/時間
- ビットが10G > 100G > 10Gの範囲を通過するとき、ビットは「物理的に速度が上がる」こ とはない

「速度」の違いは、インターリービング機能、レーン数、時間間隔当たりのパルス数、符号化メ カニズムなどです。メディア(光/電子)の速度は高くなります。

ヒント:ロードインターバルの遅延を秒単位で変更するには、インターフェイスコンフィギ ュレーションモードでload-interval <30-600>コマンドを使用します。(ロード間隔は、スイ ッチがインターフェイスカウンタをポーリングする頻度を表します)。

### 確認

高速インターフェイスでの出力ドロップのトラブルシューティングは複雑なプロセスになる可能 性がありますが、問題の特定と解決に役立つ一般的な手順を次に示します。

影響を受けるインターフェイスを特定します。

- 最初に、出力廃棄が発生しているインターフェイスを絞り込みます。
- CLIでshow interfaces | include is up|Total output dropsコマンドの出力に表示されるか、監 •視ツールを使用して、問題が発生しているインターフェイスを判別します。

着信インターフェイスと発信インターフェイスの特定:

インターフェイスからASICへのマッピングを確認するには、show platform software fed • <switch|active> ifm mappingsコマンドを実行します。

バッファ割り当ての確認:

影響を受けるインターフェイスのバッファ割り当てとインターフェイス設定を確認すること • が重要です。

Wiresharkでマイクロバーストを確認します。

- 高速インターフェイスでの出力廃棄は、多くの場合、トラフィックのマイクロバーストによ って発生します。
- Wiresharkなどのトラフィック分析ツールを使用して、トラフィックパターンを監視し、マ イクロバーストの可能性を特定します。

ハードウェアのアップグレードを検討します。

前の手順で問題が解決しない場合は、インターフェイス、デバイス、ネットワークインフラ • ストラクチャなどのハードウェアをアップグレードして、増加したトラフィックを処理する 必要があります。

影響を受けるインターフェイスの特定

出力ドロップが発生している影響を受けるインターフェイスを特定するには、show interfacesコ マンドを使用します。

• このコマンドは、入力エラーと出力エラー、廃棄されたパケット、およびその他の重要な情 報に関する統計情報を含む、各インターフェイスに関する詳細情報を提供します。

インターフェイスのリストを絞り込み、影響を受けるインターフェイスをすばやく特定するには 、show interfaces | include is up|Total output dropsコマンドの出力。インターフェイスのダウン またはadmin downをフィルタリングし、アクティブでドロップのあるインターフェイスのみを表 示します。

たとえば、このコマンドを使用すると、出力廃棄が発生したインターフェイスだけを表示で • きます。

<#root>

**Cat9k(config)#**

**show interfaces | in is up|Total output drops**

**HundredGigE1/0/1 is up, line protocol is up (connected) Input queue: 0/2000/0/0 (size/max/drops/flushes);**

**Total output drops: 54845**

**HundredGigE1/0/10 is up, line protocol is up (connected) Input queue: 0/2000/0/0 (size/max/drops/flushes);**

**Total output drops: 1540231**

**--snip--**

 $\boldsymbol{\mathscr{L}}$  ヒント:show interfacesコマンドを使用し、該当するインターフェイスをすばやく簡単に特 定するために適切な基準で出力をフィルタリングします。必要な手順を実行して問題を解決 します。

Catalyst 9000シリーズスイッチでは、デフォルトで、出力パケットドロップはパケットではなく バイトで表示されます。検出された出力廃棄の量が実際に影響を与えたのか、あるいは単に一時 的なバーストトラフィックが原因なのかを判断することが重要です。

インターフェイスで送信された出力バイトのうち、廃棄されたものの合計のパーセンテージを計 算するには、次のコマンドを実行します。

- インターフェイスから出力ドロップ数の合計を収集します。
- インターフェイスから出力バイト数の合計を収集します。
- 出力廃棄の割合を計算します。出力ドロップ数の合計を出力バイト数の合計で除算し、 100を乗算します。

これは、インターフェイスで廃棄された出力バイトのパーセンテージを示します。これは、対処 が必要な輻輳やバッファ割り当ての問題があるかどうか、または出力ドロップが一時的なマイク ロバストトラフィックによって発生したかどうかを判断するのに役立ちます。

showinterface <interface>コマンドを使用して、情報を収集します。

<#root>

Cat9k#

**show interfaces twentyFiveGigE 1/0/41**

TwentyFiveGigE1/0/41 is up, line protocol is up (connected) Hardware is Twenty Five Gigabit Ethernet, address is dc77.4c8a.4289 (bia dc77.4c8a.4289) MTU 1500 bytes, BW 25000000 Kbit/sec, DLY 10 usec, reliability 255/255, txload 3/255, rxload 1/255 Encapsulation ARPA, loopback not set Keepalive set (10 sec)

**Full-duplex, 10Gb/s**

, link type is auto, media type is SFP-10GBase-AOC1M input flow-control is on, output flow-control is off ARP type: ARPA, ARP Timeout 04:00:00 Last input 00:00:06, output 00:00:10, output hang never

**Last clearing of "show interface" counters 6w1d** 

Input queue: 0/2000/0/0 (size/max/drops/flushes);

**Total output drops: 299040207**

 Queueing strategy: Class-based queueing Output queue: 0/40 (size/max) 30 second input rate 767000 bits/sec, 155 packets/sec 30 second output rate 14603000 bits/sec, 1819 packets/sec 931864194 packets input, 572335285416 bytes, 0 no buffer Received 933005 broadcasts (933005 multicasts) 0 runts, 0 giants, 0 throttles 0 input errors, 0 CRC, 0 frame, 0 overrun, 0 ignored 0 watchdog, 0 multicast, 0 pause input 0 input packets with dribble condition detected 1067891106 packets output,

**5930422327799**

#### **bytes,**

 0 underruns --snip--

出力廃棄の合計:299040207 合計出力バイト数: 5930422327799

出力廃棄のパーセンテージ= 299040207/5930422327799 x 100 = 0.005%

この例では、過去6週間にこのインターフェイスで送信された総バイト数の0.005 %が出力ドロッ プ数です(カウンタ6w1dの最後のクリア)。

• パケットの合計数とドロップされた数の差は小さく、影響はありません。

#### 着信インターフェイスと発信インターフェイスの特定

Catalyst 9000シリーズスイッチで柔軟なバッファをより適切に割り当て、トラフィックを管理す るには、異なるASICの着信インターフェイスと発信インターフェイスの選択を検討してください  $\circ$ 

動的バッファまたは共有バッファとも呼ばれる柔軟なバッファは、輻輳またはトラフィック負荷 の高い期間にパケットを一時的に保存するために動的に割り当てられるメモリの部分を指します

 $\sim$ 

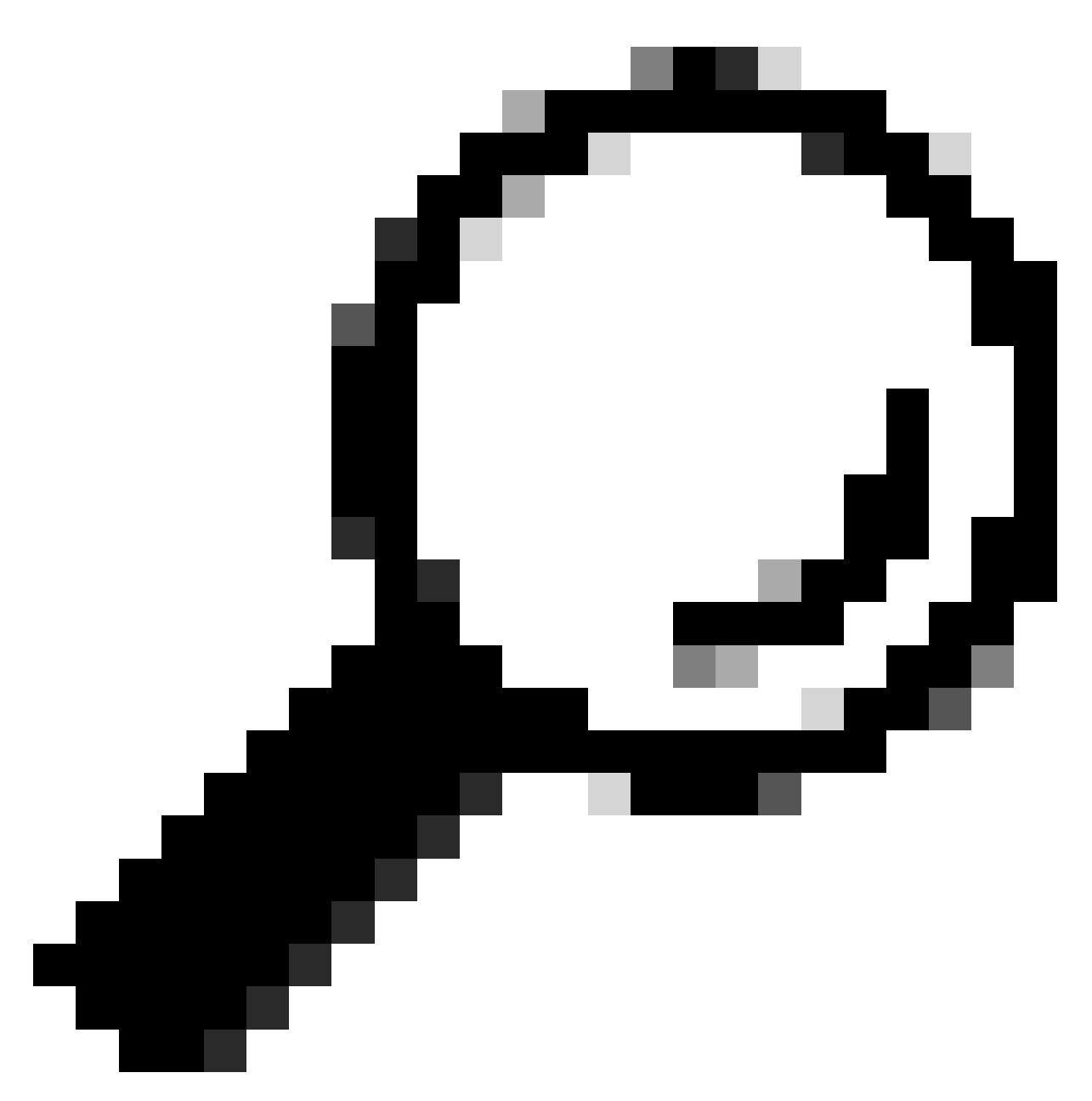

ヒント:Catalyst 9000シリーズスイッチでのバッファ割り当ての詳細については、『 [Catalyst 9000スイッチのキューバッファ割り当てについて](https://www.cisco.com/c/en/us/support/docs/switches/catalyst-9500-series-switches/218444-understand-queue-buffer-allocation-on-ca.html)』を参照してください。

Catalyst 9000スイッチの特定モデルのアーキテクチャに基づいて、さまざまな機能を担う複数の ASICが組み込まれていることがよくあります。

インターフェイスからASICへのマッピングを確認するには、show platform software fed <switch|active> ifm mappingsコマンドを実行します。

この例では、インターフェイスからASICへのマッピングを示しています。インターフェイス範囲 TenGigabitEthernet1/0/1 ~ TenGigabitEthernet1/0/24はASIC 1にマッピングされ、残りはASIC 0にマッピングされます。

#### Cat9k#

**show platform software fed switch active ifm mappings** Interface IF\_ID Inst **Asic** Core Port SubPort Mac Cntx LPN GPN Type Active TenGigabitEthernet1/0/1 0x9 3 **1** 1 0 0 11 0 1 1 NIF Y TenGigabitEthernet1/0/2 0xa 3 **1** 1 1 0 10 1 2 2 NIF Y TenGigabitEthernet1/0/3 0xb 3 **1** 1 2 0 9 2 3 3 NIF Y TenGigabitEthernet1/0/4 0xc 3 **1** 1 3 0 8 3 4 4 NIF Y TenGigabitEthernet1/0/5 0xd 3 **1** 1 4 0 7 4 5 5 NIF Y TenGigabitEthernet1/0/6 0xe 3 **1** 1 5 0 6 5 6 6 NIF Y TenGigabitEthernet1/0/7 0xf 3 **1** 1 6 0 5 6 7 7 NIF Y TenGigabitEthernet1/0/8 0x10 3 **1** 1 7 0 4 7 8 8 NIF Y TenGigabitEthernet1/0/9 0x11 3 **1** 1 8 0 3 8 9 9 NIF Y TenGigabitEthernet1/0/10 0x12 3 **1** 1 9 0 2 9 10 10 NIF Y TenGigabitEthernet1/0/11 0x13 3 **1** 1 10 0 1 10 11 11 NIF Y TenGigabitEthernet1/0/12 0x14 3

**1**

**0**

 **0**

バッファ割り当て

バッファは、輻輳やその他の変数が原因で転送できないトラフィックを一時的に保存するために 使用されるため、バッファの割り当ては出力ドロップを回避するための重要な要素です。使用可 能なバッファが十分にない場合、トラフィックは廃棄され、ネットワークのパフォーマンスが低 下し、中断が発生する可能性があります。この検証により、高いトラフィック負荷を処理するの に十分なバッファスペースがスイッチにあることを確認できます。

show platform hardware fed switch active gos queue stats interface <interface>コマンドを使用す ると、インターフェイスのキューごとの統計情報が表示されます。この統計情報には、バッファ

にキューイングされたバイト数、および使用可能なバッファの不足によって廃棄されたバイト数 などが含まれます。

この例では、

- キュー0 ~ 4は現在、キューに入れられたトラフィックを保持しています。このインターフ ェイスで受信されたトラフィックは、送信可能になるまで一時的にバッファに保存されます  $\Omega$
- 廃棄または廃棄されたトラフィック(24010607バイト)が発生しているのはキュー2だけです  $\circ$

<#root>

Cat9k#s

**how platform hardware fed active qos queue stats interface twentyFiveGigE 1/0/41**

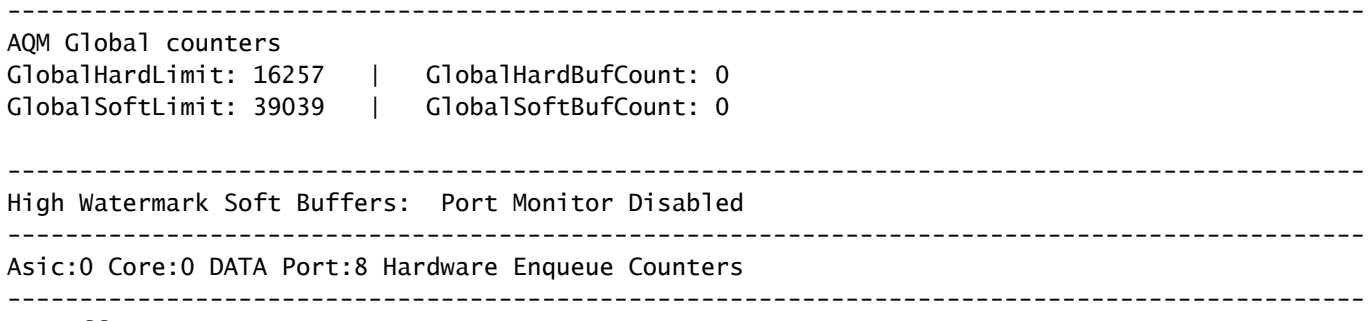

Q Buffers

**Enqueue-TH0**

**Enqueue-TH1**

#### **Enqueue-TH2**

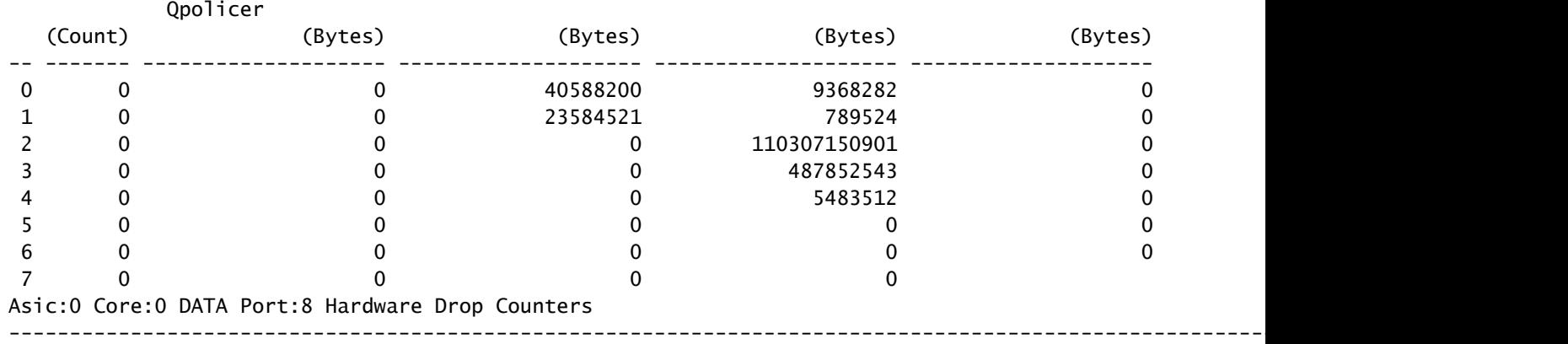

Q

**Drop-TH0**

**Drop-TH2**

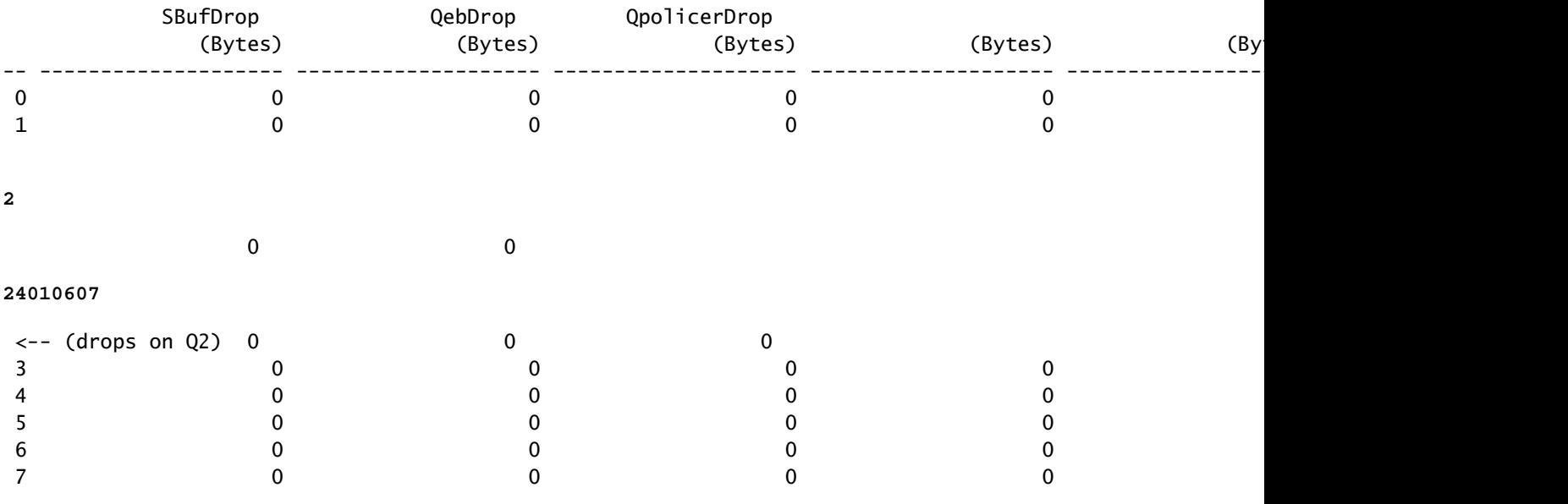

# トラブルシュート

バッファ割り当ての変更

インターフェイスで使用されるソフトバッファの値を増やすには、グローバルコンフィギュレー ションモードでqos queue-softmax-multipliercommandを使用します。

- 100 ~ 4800の範囲で値を指定します。デフォルト値は 100 です。
- このコマンドにより、マイクロバーストを吸収する単一のポートキューの機能が向上します 。
- このコマンドを実行すると、ポートキューのしきい値が増加し、ポートキューが共有プール から追加のバッファユニットを消費できるようになります。

次の設定は、すべてのインターフェイスに適用されます。

- バッファ割り当て自体は、マイクロバーストがスイッチ上のすべてのポートで同時に発生す るわけではありません。
- マイクロバーストがランダムな瞬間に発生した場合、共有バッファは、それらを吸収するた めに追加のバッファユニットを専用に割り当てることができます。

ソフトバッファの割り当てを変更するには、グローバルコンフィギュレーションモードでqos queue-softmax-multiplier<100 4800>コマンドを使用します。使用可能な最大値に設定すると、出 力廃棄を排除または削減できる可能性が最も高くなります。これは、可能な限り廃棄を避けるた めに、一般的に推奨されるベストプラクティスです。

<#root>

Cat9k(config)#

<100-4800> multiplier(%)

show platform hardware fed active qos queue config interface <interface>コマンドを使用して、 Catalyst 9000シリーズのソフトバッファの割り当てを確認します。

次の例は、Catalyst 9500で10 Gbpsの速度にネゴシエートされたインターフェイスに割り当てら れているデフォルトのソフトバッファを示しています。

<#root>

Cat9k#

**show platform hardware fed active qos queue config interface twentyFiveGigE 1/0/41**

Asic:0 Core:0 DATA Port:8 GPN:141 LinkSpeed:0x12 AFD:Disabled FlatAFD:Disabled QoSMap:0 HW Queues: 64 - 71 DrainFast:Disabled PortSoftStart:5 - 4320 BufferSharing:Disabled DTS Hardmax Softmax PortSMin GlblSMin PortStEnd QEnable ----- -------- -------- -------- -------- --------- ------- 0 1 6 480 8 **1920** 16 960 0 0 3 5760 En **<-- 1920 is the total soft buffers allocated to queue 0 on interface twentyFiveGigE 1/0/41** 1 1 5 0 11 **2880** 16 1440 8 720 3 5760 En **<-- 2880 is the total soft buffers allocated to queue 1 on interface twentyFiveGigE 1/0/41** 2 1 5 0 6 0 0 0 0 0 3 5760 En 3 1 5 0 6 0 0 0 0 0 3 5760 En 4 1 5 0 6 0 0 0 0 0 3 5760 En 5 1 5 0 6 0 0 0 0 0 3 5760 En 6 1 5 0 6 0 0 0 0 0 3 5760 En 7 1 5 0 6 0 0 0 0 0 3 5760 En Priority Shaped/shared weight shaping\_step sharpedWeight -------- ------------- ------ ------------ ------------- 0 0 Shared 50 0 0 1 0 Shared 75 0 0 2 0 Shared 10000 0 0 3 0 Shared 10000 0 0 4 0 Shared 10000 0 0 5 0 Shared 10000 0 0 6 0 Shared 10000 0 0 7 0 Shared 10000 0 0 Port Port Port Port Priority Shaped/shared weight shaping\_step -------- ------------- ------ ------------ 2 Shaped 1023 1023 QPolicer Refresh Credit Max Credit Interval Idx

----------- -------------- ---------- ------------

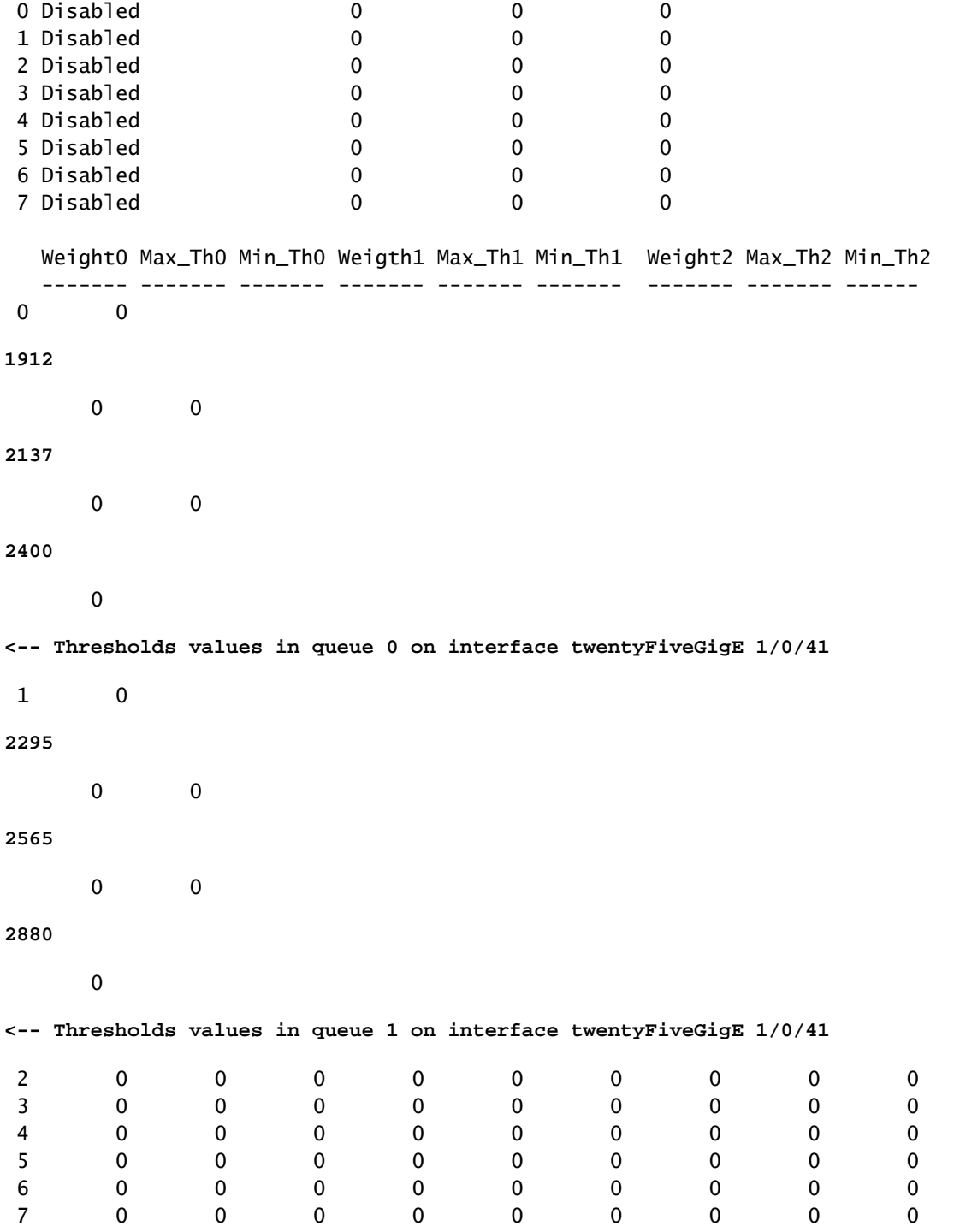

次の例は、4800マルチプライヤが設定されたCatalyst 9500で10 Gbpsの速度にネゴシエートされ たインターフェイスに割り当てられたソフトバッファを示しています。

<#root>

Cat9k#

**show platform hardware fed active qos queue config interface twentyFiveGigE 1/0/41**

Asic:0 Core:0 DATA Port:8 GPN:141 LinkSpeed:0x12 AFD:Disabled FlatAFD:Disabled QoSMap:0 HW Queues: 64 - 71 DrainFast:Disabled PortSoftStart:4 - 42000 BufferSharing:Disabled DTS Hardmax Softmax PortSMin GlblSMin PortStEnd QEnable

----- -------- -------- -------- -------- --------- -------

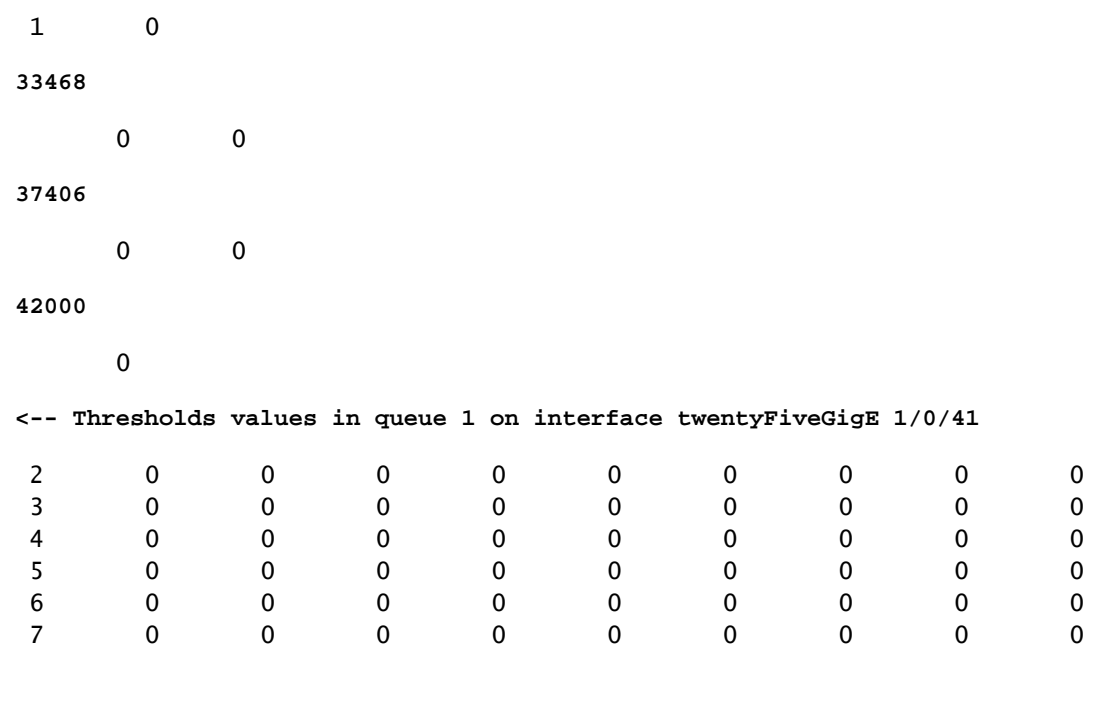

注:柔軟なバッファの割り当ては変化します。割り当てが上記の出力と一致しない可能性が あります。割り当て出力は、使用されている特定のプラットフォーム、適用されている QoSポリシー、および対象のインターフェイスの動作速度のネゴシエートに応じて異なりま す。

#### キュー単位バッファの変更

SoftMax乗数を使用できないシナリオ、またはトラフィックプロファイルに合わせてバッファを 微調整しようとするシナリオでは、キュー単位のバッファ変更を利用できます。

- キューバッファの割り当てをインターフェイスごとに変更するには、ポリシーマップを使用 する必要があります。
- ほとんどの場合、インターフェイスの現在のポリシーマップを変更し、バッファをクラス単 位で変更します。

この例のインターフェイスでは、twentyFiveGigE 1/0/1で出力廃棄が発生しています。コマンド出 力に示されているように、このインターフェイスに適用される出力ポリシーマップ。

show platform hardware fed switch active gos queue stats interface <interface>コマンドを使用す ると、インターフェイスのキューごとの統計情報が表示されます。この統計情報には、バッファ にキューイングされたバイト数や、使用可能なバッファの不足によって廃棄されたバイト数など が含まれます。

<#root>

Cat9k#s

**how platform hardware fed active qos queue stats interface twentyFiveGigE 1/0/1**

----------------------------------------------------------------------------------------------

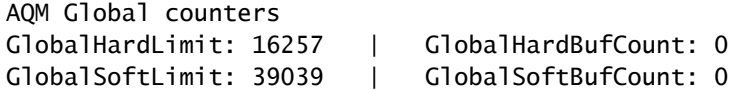

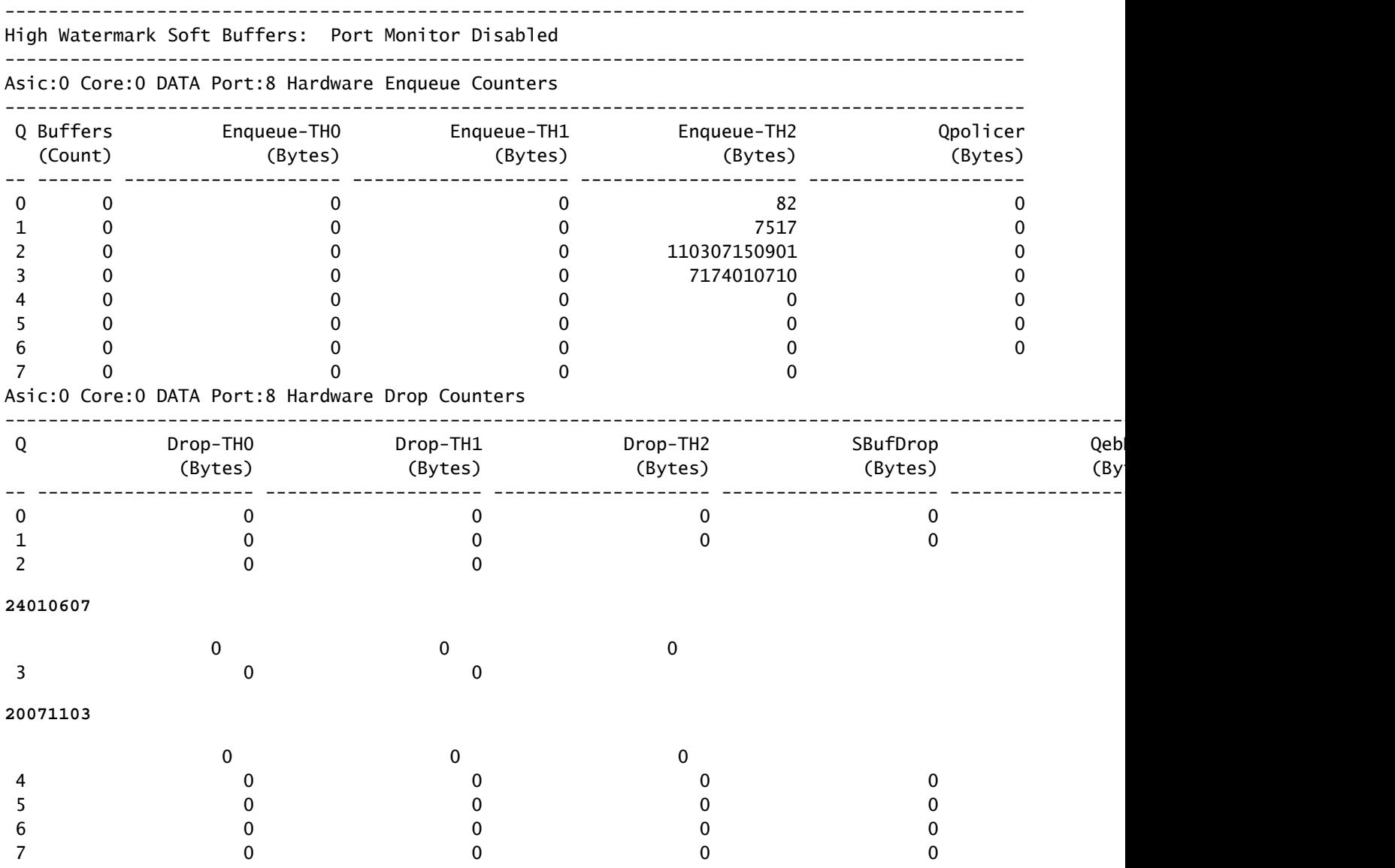

Enqueueカウンタに基づいて、このインターフェイスでの出力廃棄を軽減するために、Q0から Q1の間のエンキューレートは非常に低く、したがってQ2およびQ3ほど多くのバッファを必要と しません。キュー2とキュー3には、他のキューよりも大量のトラフィックがキューイングされる ので、より多くのバッファをキュー2とキュー3に割り当てることを推奨します。

バッファ割り当てを変更するには、インターフェイスtwentyFiveGigE 1/0/1に適用されるポ •リシーマップでqueue-buffers ratio <0-100>設定を使用します。

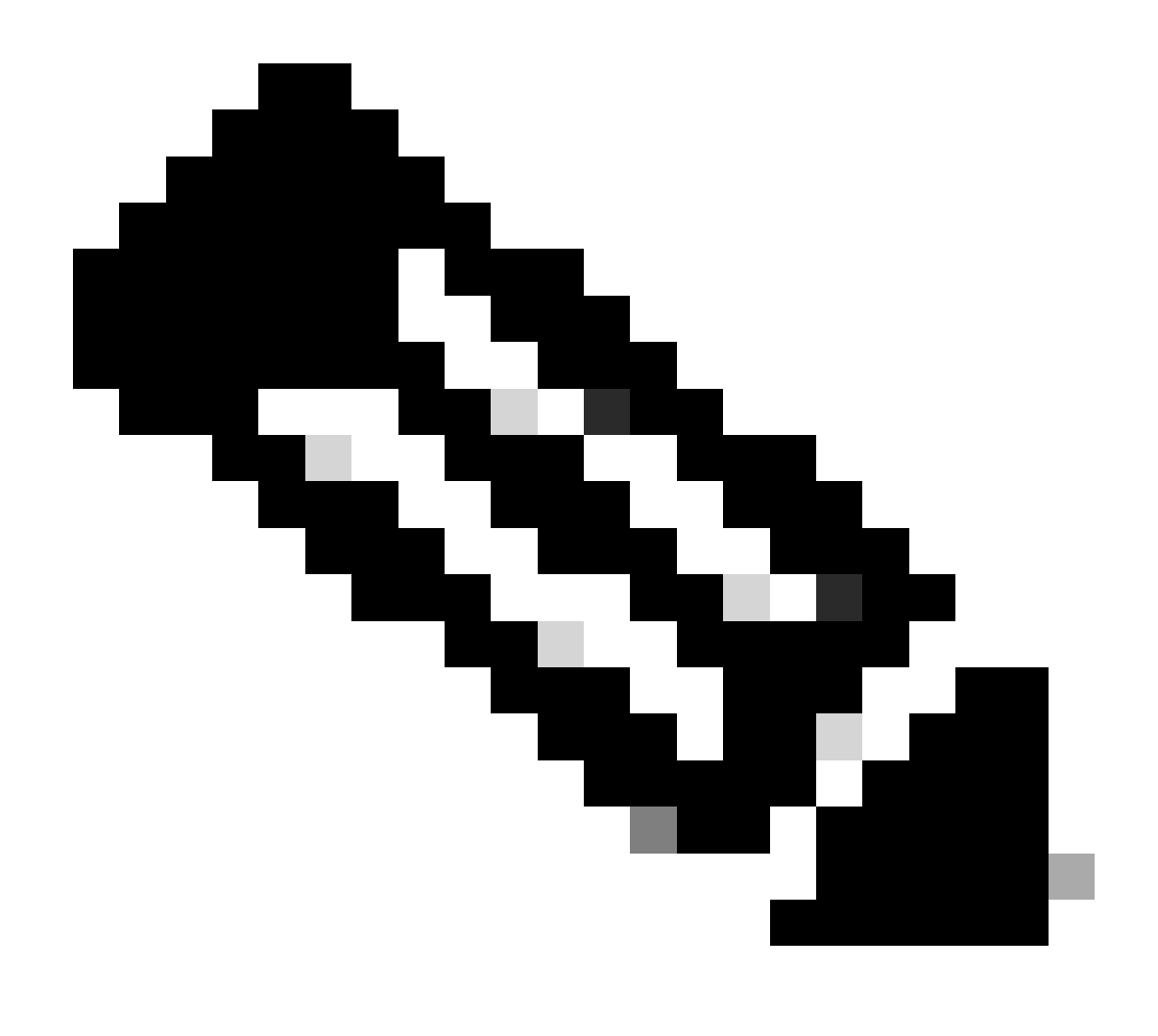

注:このコマンドをポリシーの各クラスに設定する場合、合計が100になる必要がありま す。ただし、1つのクラスだけが設定されている場合、システムは他のキューから均等に バッファを差し引きます。

次の例は、ポリシーマップでqueue-buffers ratioを設定する方法を示しています。

<#root>

Cat9k(config)#

**policy-map test**

Cat9k(config-pmap)#

**class Voice**

Cat9k(config-pmap-c)#

**priority level 1**

```
Cat9k(config-pmap-c)#
queue-buffers ratio 5
Cat9k(config-pmap-c)#
class Video
Cat9k(config-pmap-c)#
bandwidth remaining percent 50 
Cat9k(config-pmap-c)#
 queue-buffers ratio 15
Cat9k(config-pmap-c)#
class BuisnessCritical
Cat9k(config-pmap-c)#
bandwidth remaining percent 30 
Cat9k(config-pmap-c)#
 queue-buffers ratio 40 <-- Queue 3
Cat9k(config-pmap-c)#
class class-default
Cat9k(config-pmap-c)#
bandwidth remaining percent 20
Cat9k(config-pmap-c)#
queue-buffers ratio 40 <-- Queue 4
```
Cisco IOS XE 17.2.1リリースからは、UADP 3.0(Catalyst 9500 High PerformanceおよびCatalyst 9600)に基づくスイッチは、同じASIC内の2つのコア間でActive Queue Management(AQM)バッフ ァを共有するように設定できます。

- バッファ共有が設定されたポートでは、AQMバッファがマップされているコアに関係なく 、使用可能な任意のAQMバッファが使用されます。
- これは、単一のAQMコアのバッファを飽和させたトラフィックの高バーストの管理に役立 ちます。
- この機能をイネーブルにするには、グローバルコンフィギュレーションモードでqos share-• bufferコマンドを使用します。
- show platform hardware fed active qos queue config interfaceコマンドで、機能を確認でき

ます。これは、システム全体に影響を与えるグローバル設定です。

バッファ共有を無効にするには、no qos share-bufferコマンドのno形式を使用します。

<#root>

Cat9k(config)#

**qos share-buffer**

Cat9k(config)#

**end**

Wiresharkによる出力ドロップの分析

ネットワーク上のマイクロバーストの存在を確認するには、Wiresharkなどのパケットキャプチャ ツールを使用できます。

- Wiresharkはパケットをキャプチャし、リアルタイムまたはキャプチャ後にネットワークト ラフィックを分析できるようにします。
- Wiresharkでドロップが発生したときにどのようなマイクロバーストが発生するかを特定す るには、影響を受けるインターフェイスでパケットキャプチャを開始し、出力のドロップが 発生するまで繰り返しインターフェイスを確認します。
- キャプチャが完了したら、Wiresharkでキャプチャファイルを開き、トラフィック量が多い 期間が続いてトラフィック量が少ない期間または少ない期間がないかを確認します。これら はマイクロバーストの可能性があります。

インターフェイスでの出力ドロップを効果的にキャプチャして分析するには、次の推奨事項を使 用します。

- EPC(Embedded Packet Capture)は使用しないでください。EPCはすべてのトラフィックを 最大1000パケット/秒(pps)に制限するため、データが無効になる可能性があります。
- 出力ドロップが特定されるインターフェイスのTX専用SPANが推奨される方法です。
- SPANを使用する場合は、送信元ポートと宛先ポートの速度が同じであるか、または宛先ポ ートの速度が送信元ポートよりも高速である必要があります。これにより、SPANセッショ ンで、ポート速度の不一致による追加のネットワーク輻輳やパケットドロップが発生しなく なります。
- 出力廃棄がアクティブに増加している間にSPANセッションを収集することが重要です。こ れにより、関連するトラフィックをキャプチャし、マイクロバーストの根本原因を特定でき ます。ドロップが発生した後にSPANセッションが収集されると、関連するトラフィックを キャプチャできなくなります。

このような大量のトラフィックがマイクロバーストとして発生しているかどうかを確認するには 、WiresharkのI/Oグラフ機能を使用します。I/Oグラフはネットワークトラフィックを時系列でグ ラフィカルに表示するため、マイクロバーストを特定しやすくなります。I/Oグラフを作成するに 注:この手順を示すために、1 Gbpsインターフェイスで取得したパケットキャプチャを使 用しました。ただし、この手順は、高速インターフェイスでの出力廃棄のトラブルシューテ ィングと同じです。

図 2:I/Oグラフを選択します。

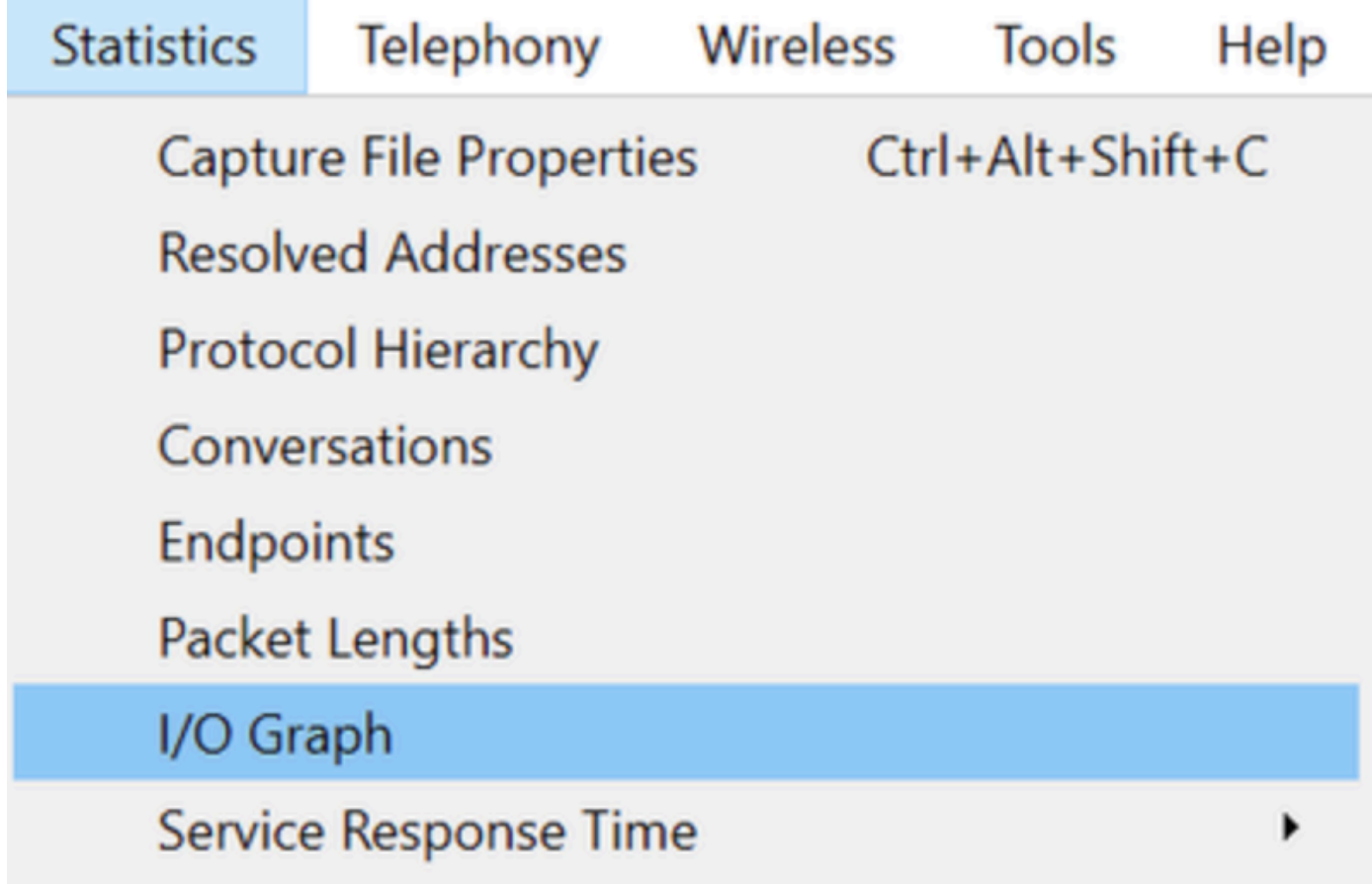

次のグラフは、転送中のデータの量を示す線を示しています。グラフ内のスパイクを探します。 これは、トラフィックが多い時間帯を示しています。これらのスパイクの後にトラフィックが低 い期間またはトラフィックがない期間が続く場合は、マイクロバーストが発生している可能性が あります。

図 3:パケットキャプチャのI/Oグラフを表示します。

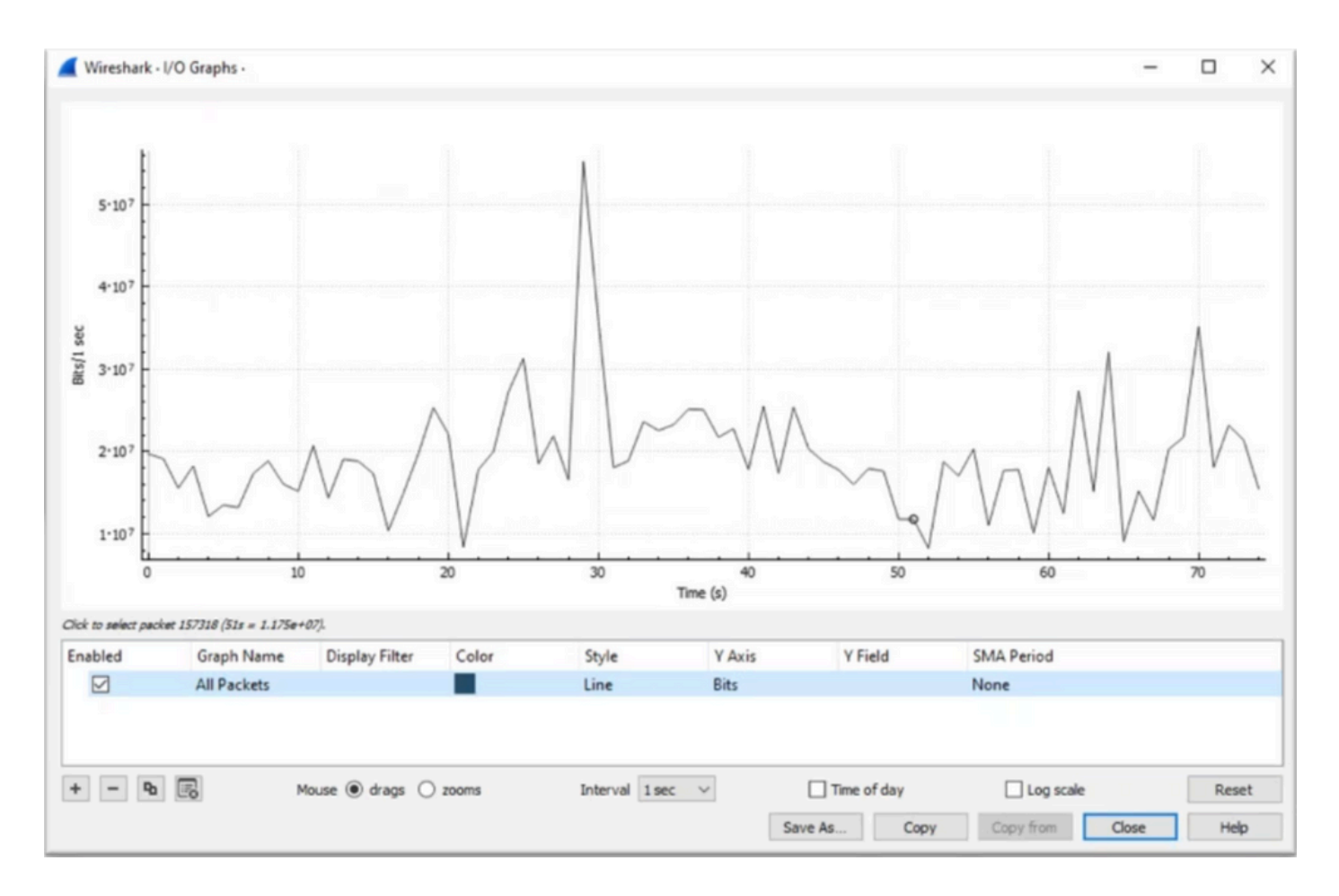

すべてのパケットが選択され、表示フィルタが適用されていないことを確認することが重要です 。また、Line Graphオプションを選択してY軸をBitsに設定すると、トラフィックが適切に分析さ れます。

図 4:Line Graphオプションを選択して、Y軸をBitsに設定する方法を示します。

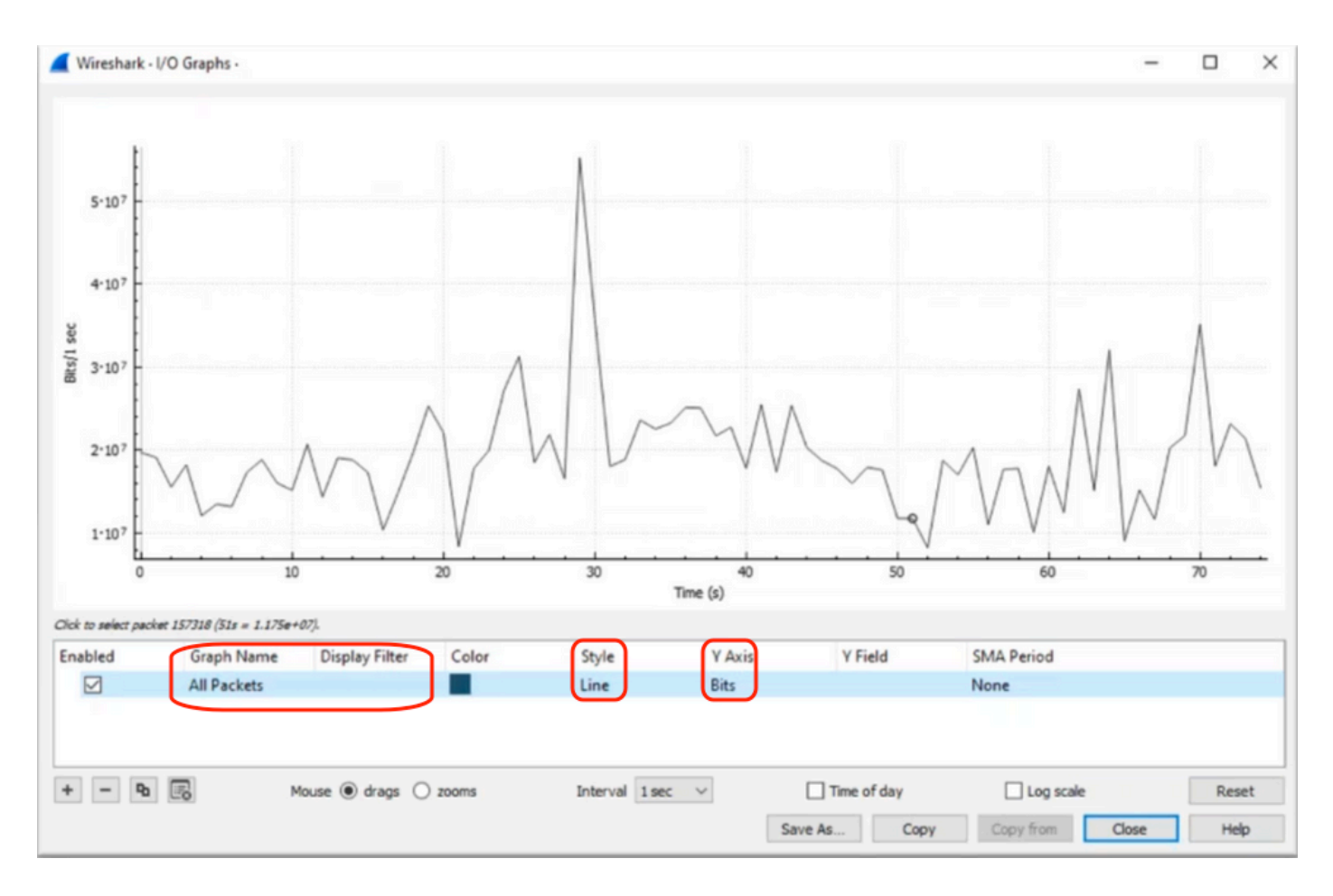

大きなパケットキャプチャを分析する場合は、対象とする特定の期間を特定することが重要です 。たとえば、このシナリオでは、約30秒で大量のトラフィックが発生していることが確認できま す。

I/Oグラフのスパイクのピークをクリックすると、Wiresharkはバックグラウンドでそのパケット を選択します。このシナリオでは、マイクロバーストの存在が疑われるタイムスタンプ内で動作 するために、パケットキャプチャのサブセットを作成するためにパケット79280と101896が選択 されています。

図 5.マイクロバーストの存在が疑われるタイムスタンプに焦点を合わせたパケットキャプチャの サブセットを作成する方法を示します。

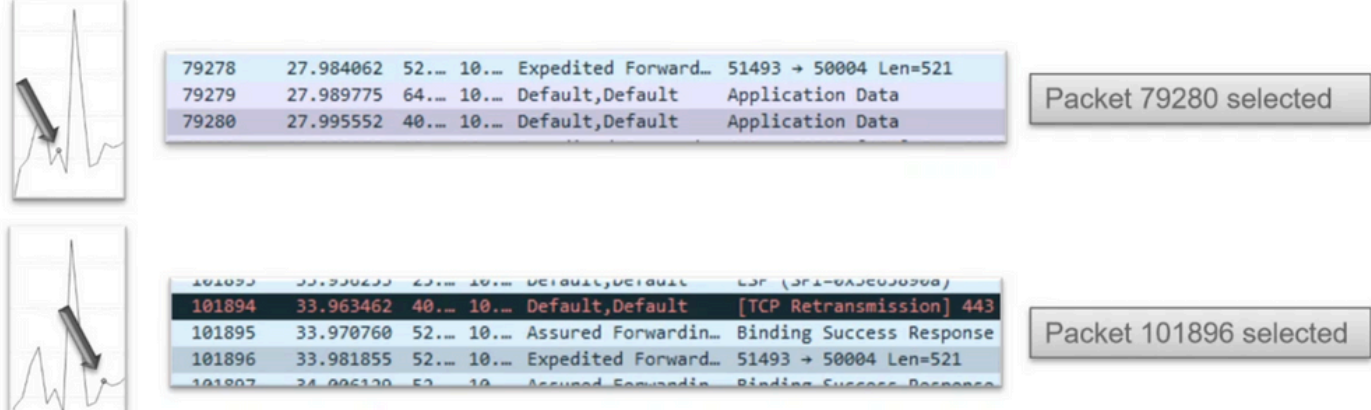

選択した最初と最後のパケットを新しいファイルにエクスポートするには、RangeとCapturedの

ラジオアイコンを必ず選択してください。

図 6.パケットキャプチャのサブセットをエクスポートして保存する方法を示します。

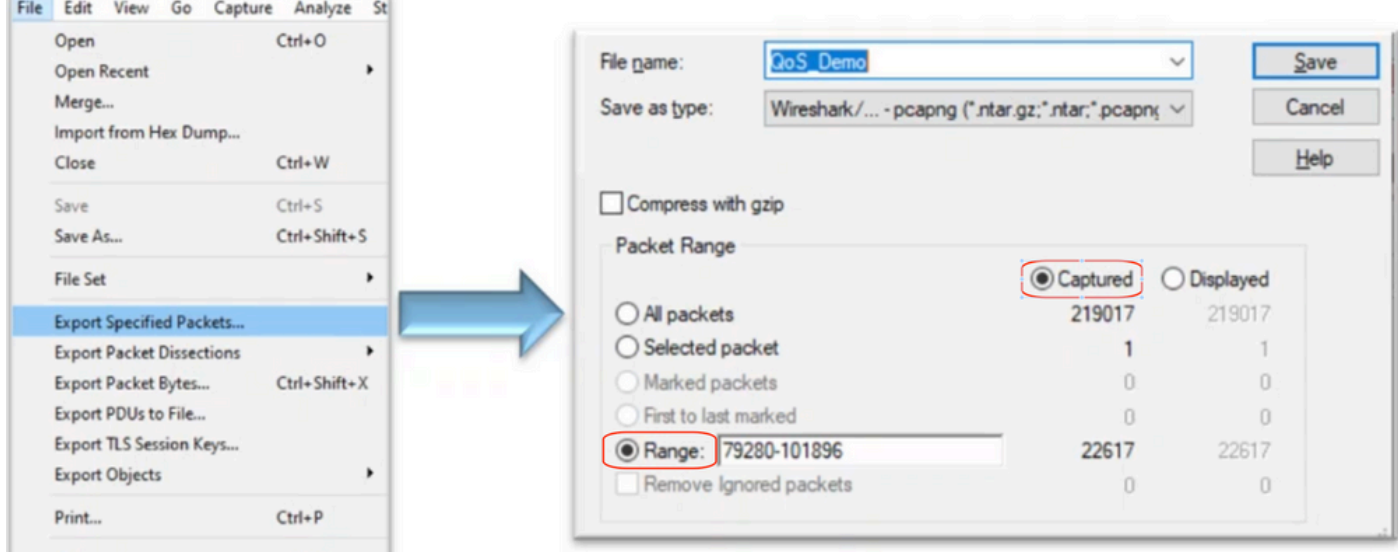

ファイルを保存したら、ファイルを開いてI/Oグラフに戻ります。スパイクをミリ秒単位でグラフ 化するには、間隔を1ミリ秒に設定します。

図 7書き出されたパケットキャプチャのサブセットのI/Oグラフを表示します。

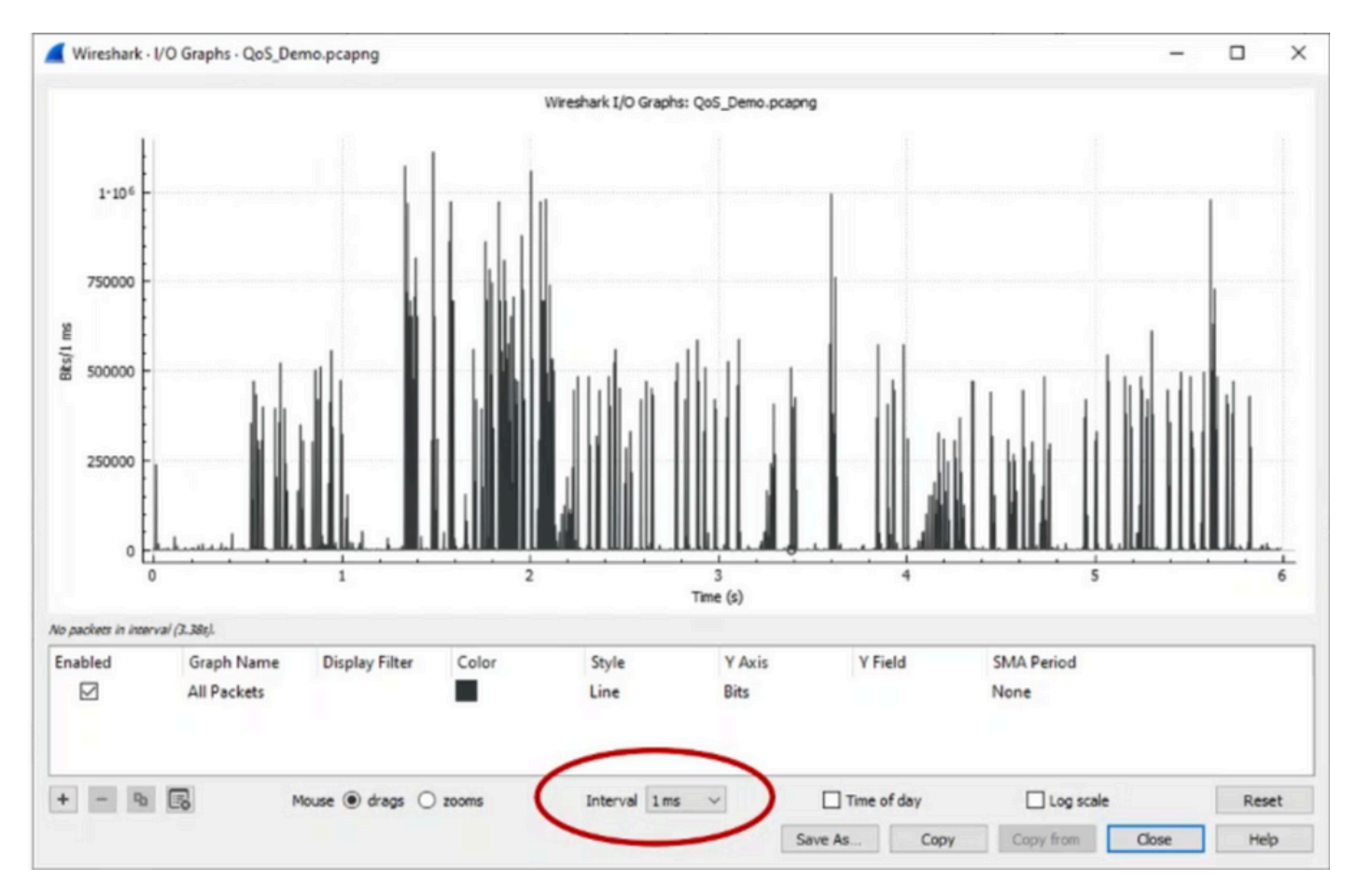

グラフを表示する際には、トラフィックがフルミリ秒のラインレートで送信された期間を表すス パイクを特定することが重要です。この期間はトラフィックによってバッファがいっぱいになり 、出力廃棄が発生した可能性があります。たとえば、1 Gbpsインターフェイスでは、 1,000,000ビット/ミリ秒に相当します。マイクロバーストの可能性を示すスパイクのピークをク リックします。これは、出力ドロップの原因となったパケットを特定するのに役立ちます。この パケットをさらに分析して、マイクロバーストの根本原因を特定し、是正措置を講じることがで きます。

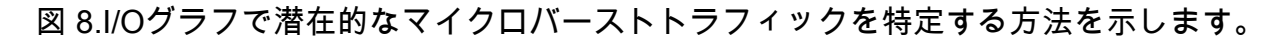

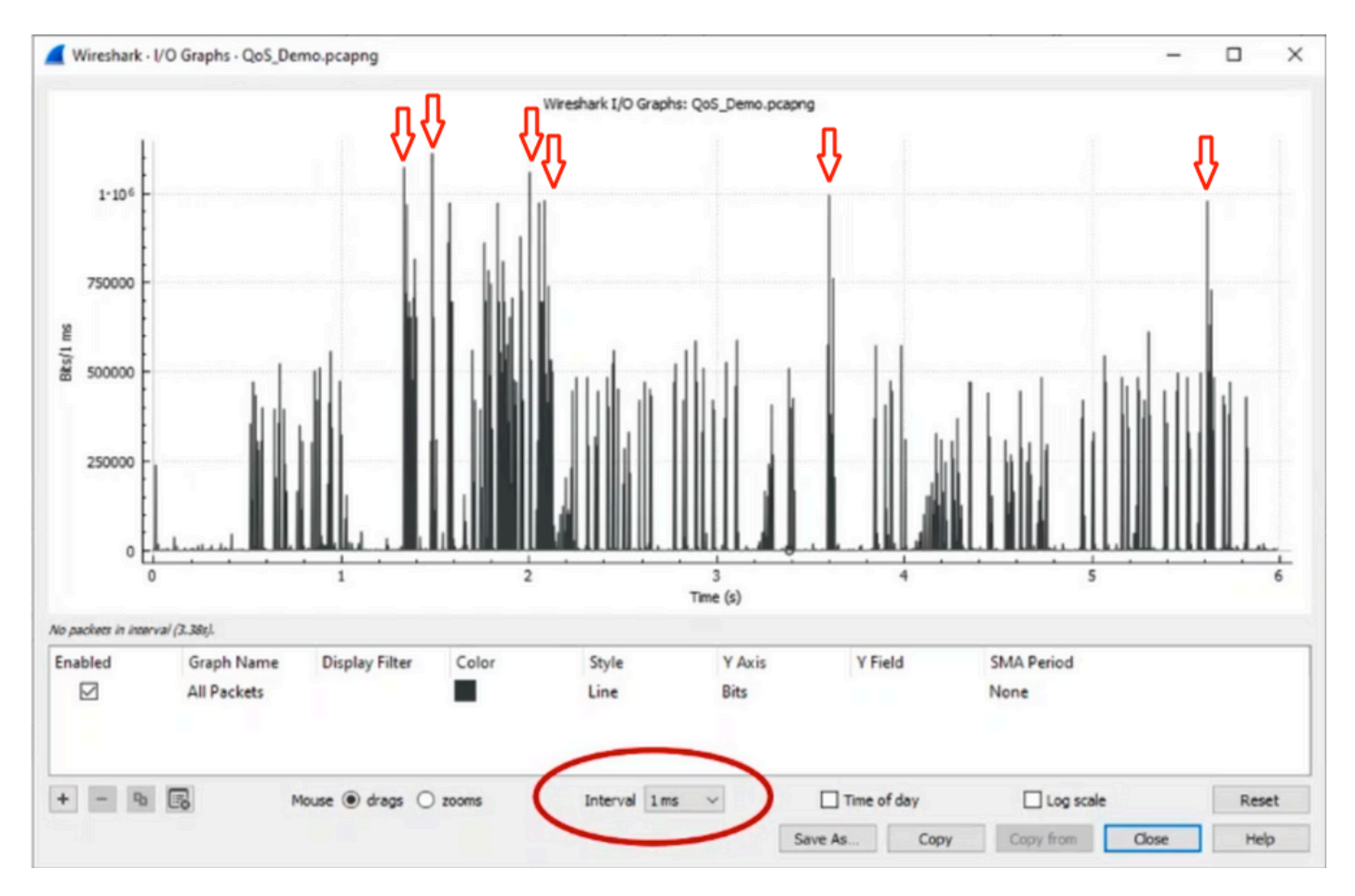

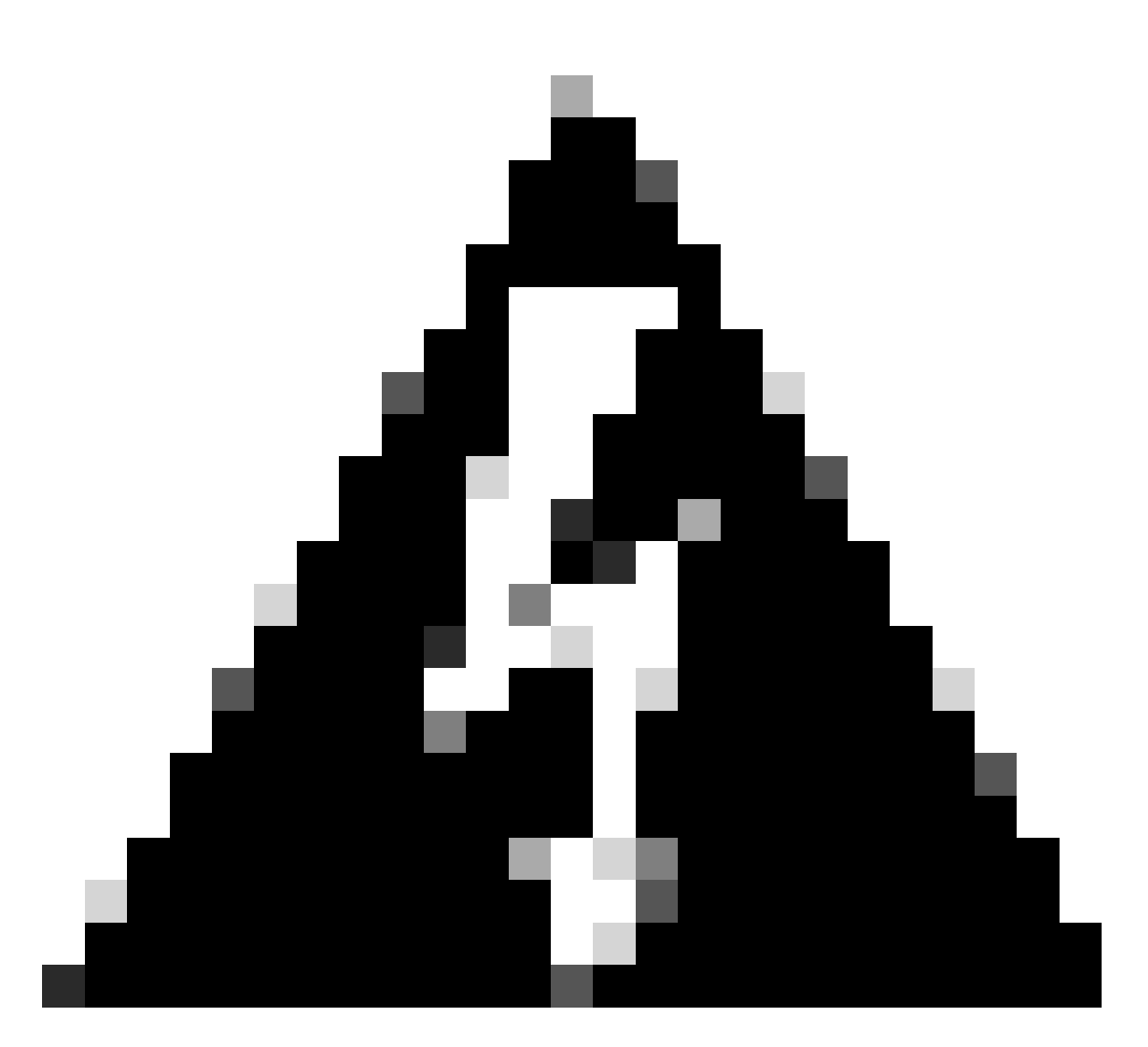

警告:高速インターフェイスでWiresharkまたはその他のパケットキャプチャツールを使 用する場合は、この制限を認識することが重要です。40Gや100Gなどの高速インターフ ェイスは、大量のネットワークトラフィックを生成し、パケットのキャプチャに使用さ れるシステムのリソースを圧倒する可能性があります。その結果、キャプチャプロセス 中にパケットのドロップが発生し、キャプチャデータの正確性と完全性に影響を与える 可能性があります。

代替アプローチ

キューに割り当てられたリソースを使い果たしても引き続きドロップが発生する場合は、輻輳を 管理するための代替オプションを検討する必要があります。これには次のものが含まれます。

- インターフェイス速度のアップグレード。1 Gから10 G、10 Gから25 G、または40 Gに移 行することで、出力帯域幅を増やし、オーバーサブスクリプション率を下げることができま す。
- キュー単位/インターフェイス単位のバッファが大きいプラットフォームに変更します。
- アプリケーションの設定を調整して、出力廃棄の原因となるバーストのサイズを小さくしま

す。

- キューイングスケジューラを使用して、トラフィックの1つのクラスを他のクラスよりも優 先します。この方法では、重要度の高いトラフィックの保護に優先順位を付けますが、重要 度の低いトラフィックの廃棄は増加します。
- Weighted Random Early Discard(WRED;重み付けランダム早期廃棄)やWeighted Tail Drop(WTD;重み付けテールドロップ)などの輻輳管理アルゴリズムを実装し、トラフィ ックを早期にドロップします。WREDまたはWTDのしきい値により、バーストトラフィッ クの早期の廃棄が引き起こされ、その結果、エンドクライアントの送信ウィンドウが自動的 に短縮される可能性があります。これにより、他のバースト性の低いトラフィックが輻輳の 減少に遭遇し、輻輳が高いときにさまざまなトラフィッククラスに対して最小限のバッファ 割り当てが保証されます。
- データバックアップなどの既知の高帯域幅アプリケーションのソースに最も近いトラフィッ クをポリシングし、ネットワーク上のバーストの頻度と重大度を減らします。これにより、 ネットワーク上の別の場所に存在する、送信元と宛先の間の低帯域幅エリアに、バーストト ラフィックと通常のネットワークトラフィックの両方を効果的に管理する機会が増えます。
- Port-channelを使用します。ただし、ハッシュにより、複数のフローが1つのメンバーに向 けられる可能性があり、これが永続的なドロップにつながる可能性があることに注意するこ とが重要です。

これらのオプションの中には、トラフィックエンジニアリングなど、より複雑な設定を必要とす るものもありますが、ネットワークの輻輳や出力のドロップを緩和するという大きな利点がある ことに注意してください。

### 関連情報

- [『Cisco Catalyst 9000スイッチングプラットフォーム:QoSとキューイング』ホワイトペー](https://www.cisco.com/c/en/us/products/collateral/switches/catalyst-9000/white-paper-c11-742388.html) [パー](https://www.cisco.com/c/en/us/products/collateral/switches/catalyst-9000/white-paper-c11-742388.html)
- [Quality of Serviceコンフィギュレーションガイド、Cisco IOS XE 17.x](https://www.cisco.com/c/en/us/td/docs/routers/ios/config/17-x/qos/b-quality-of-service/m_qos-apply.html)
- [Cisco Optics-to-Device互換性マトリクス](https://tmgmatrix.cisco.com/)
- [サポートの革新:Cisco TACによるドキュメントの変革とセルフサービスの簡素化](https://blogs.cisco.com/services/support-innovation-how-ciscos-tac-is-transforming-documentation-and-simplifying-self-service)
- [テクニカル サポートとドキュメント Cisco Systems](https://www.cisco.com/c/en/us/support/index.html)

翻訳について

シスコは世界中のユーザにそれぞれの言語でサポート コンテンツを提供するために、機械と人に よる翻訳を組み合わせて、本ドキュメントを翻訳しています。ただし、最高度の機械翻訳であっ ても、専門家による翻訳のような正確性は確保されません。シスコは、これら翻訳の正確性につ いて法的責任を負いません。原典である英語版(リンクからアクセス可能)もあわせて参照する ことを推奨します。